## おぎ観桜大会申込書の作成要領

作成R06.01.13

1 それぞれの申込書に入力作成してください。

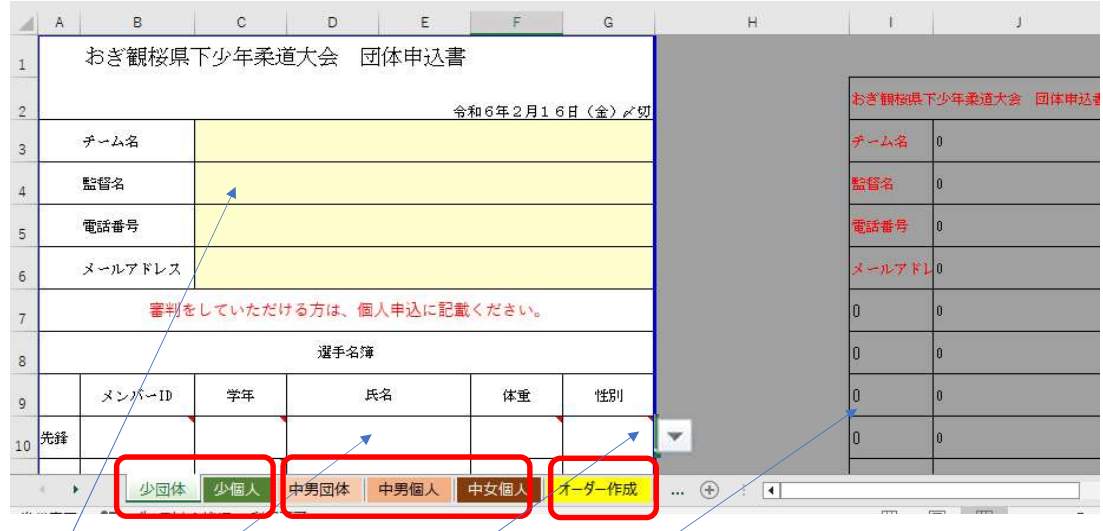

- 2 黄色い枠内に、入力をしてください。
- 3 氏名など入力、選択できます。▼の枠内は、プルダウンで選択してください。
- 4 右側の表は事務局が使用します。触らないようにしてください。
- 5 作成した申込書の印刷をして、保管をお願いします。

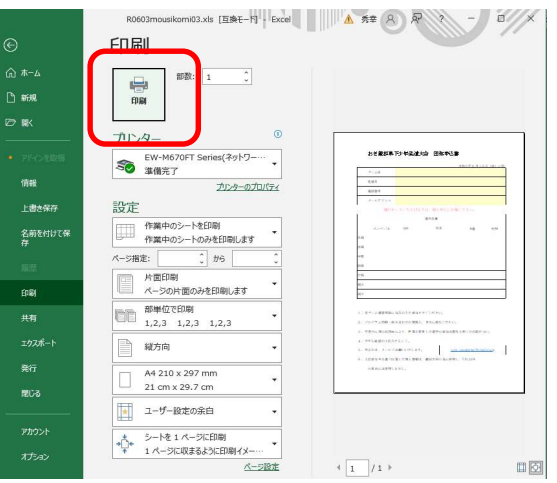

- 6 少年と中学の両方作成する場合は、少年と中学を別ファイルとして保存してください。
- 7 名前を付けて保存、ファイル名を少年の場合は、「少年観桜(小城クラブA).xls」のようにしてください。

中学の場合は、「中学観桜(古賀中学校).xls」のようにしてください。

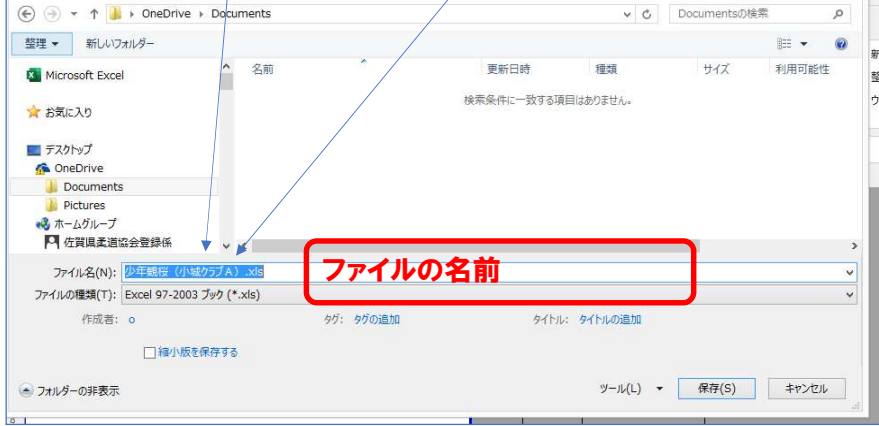

- 
- 8 メールの送信は、件名にもファイル名と同じく「少年観桜(小城クラブA)」のように必ず編集してください。<br>- ロウロキャキキキキキ お願い (with systems and systems)<br>- マイル メントラ #スーポシュ まねは ない 映 And y の 使します **Q** 何をしますか メールの件名 少年観桜( ) クリップボード ロ フォント メールの件名 少年観桜(  $\overline{1}$ 送信(S) F-2(C) 少年観桜 (小城クラブA) 添付ファイル(T) 图 少年観桜 (小城クラブA) .xls 、 添付ファイルの名前  $\mathbf{r}$
- 9 少年と中学の両方提出する場合は、少年と中学を別メールにて送信してください。 ファイルの添付を忘れないようにしてください。
- 10 受信したら、到着のお知らせをメールでいたします。 2日過ぎても、返信がない場合は、古賀秀幸まで電話(090-7167-0801)でお問い合わせください。
- 11 オーダー作成のタブが下にあります。

オーダー用紙は、姓名を入力して作成できます。印刷された3枚をのり付けします。試合当日、提出してください。

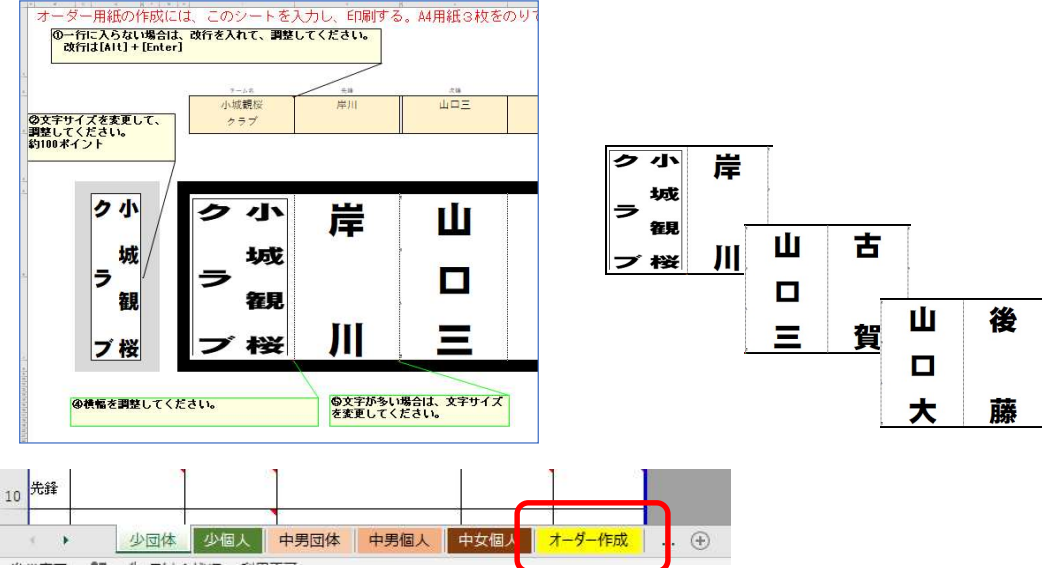